## **Recording Trial Dates**

The Trial Dates section captures start, primary completion, and completion dates.

## **How to Complete the Trial Dates Section**

1. In the various date fields, specify dates as they occur according to the rules specified in [CTRP System Rules for Study Status and Dates.](https://wiki.nci.nih.gov/display/CTRPdoc/CTRP+System+Rules+for+Study+Status+and+Dates) The following table describes the fields. In this table, an asterisk (\*) indicates a required field and an asterisk within square brackets ([\*]) indicates a conditionally required field.

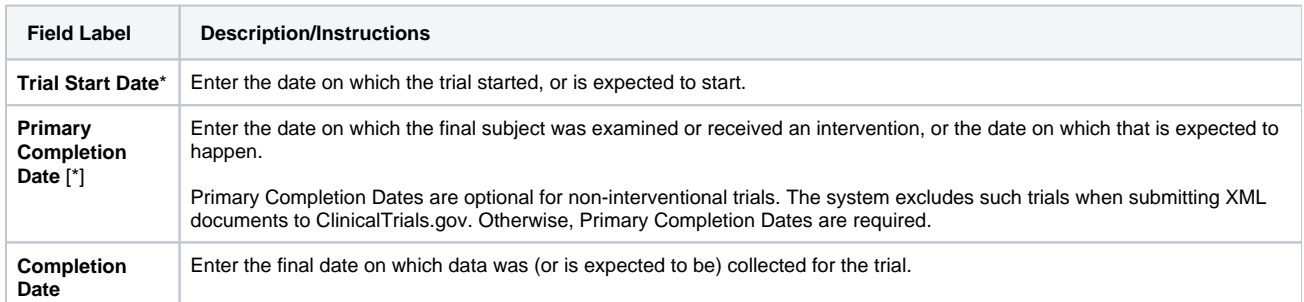

In the Primary Completion Date field, the N/A option is available only for Non-Interventional trials and for Interventional DCP trials.

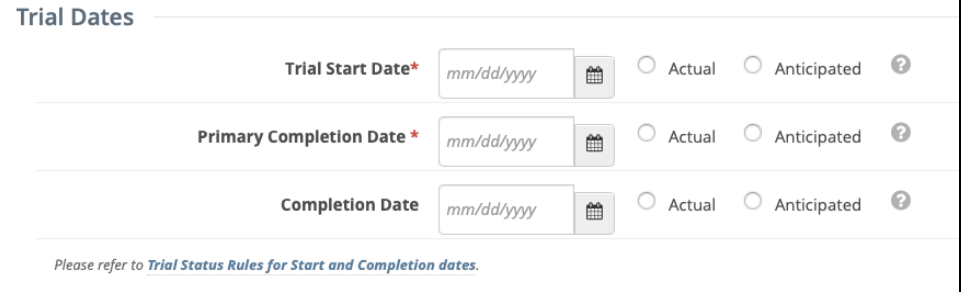

2. Indicate whether each date you entered is **Actual** or **Anticipated**, according to the rules specified in [CTRP System Rules for Study Status and](https://wiki.nci.nih.gov/display/CTRPdoc/CTRP+System+Rules+for+Study+Status+and+Dates) 

3. To clear the selection of Actual or Anticipated for the Primary Completion Date of a non-interventional trial, clear the Primary Completion Date and [Dates.](https://wiki.nci.nih.gov/display/CTRPdoc/CTRP+System+Rules+for+Study+Status+and+Dates) click

4. Click **Submit Trial**. The system checks for errors and missing information. Correct any errors if indicated, and re-submit.